# 课务管理信息服务平台功能简介

本平台为中小学校和职业院校的通用版教育教学管理信息服务 平台(平台名称可自定义),适用于中小型学校,实现无纸化、科学 化、信息化的办公,提高教师工作效率,减轻教师工作负担,提升教 学管理水平。无需价格昂贵的专业服务器,在内网环境下自动构建虚 拟服务器,操作简便,数据库为本地维护,安全可靠, 支持内网电脑、 平板、手机的浏览器直接访问。

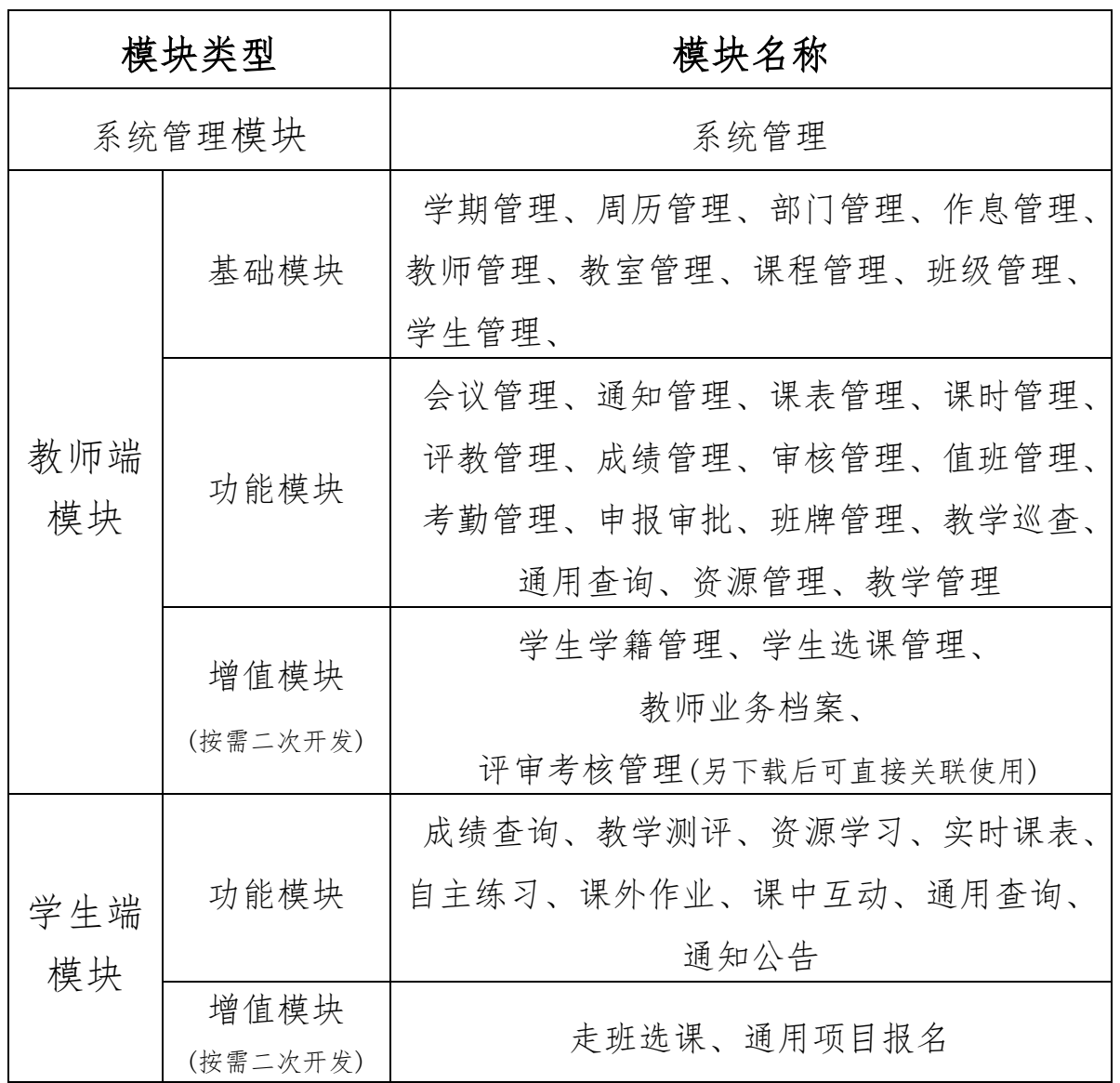

一、主要模块

### 二、平台功能

### (一)基础模块

1.系统管理:学期设置,教学周历(校历)添加,作息时间设置, 数据初始化、数据备份与还原、数据压缩与修复,多级管理权限设置 (权限分:超级管理员、不同职务角色教师、班主任、协管员)。

2.教师管理:教师信息编辑、导入,教师权限设置(分普通教师、 班主任、年级组长、教研组长、管理员、正副主任、正副校长职务权 限等),教师自定义分组,教师手机扫码签到绑定等。

3.教室管理:用于教学的计算机房、实验实训室、多媒体教室等功 能教室的维护及分配。

4.课程管理:各年级各专业课程总计划、周教学计划的维护,关联 学期教学任务生成、授课进度计划填报、排课、选课等。

5.班级管理:班级名称编辑,班级学生数统计,班级学生的升级、 转班及毕业的处理,学生会参与班级纪律检查记录及公示等。

6.学生管理:学生信息维护,学生相片上传,学生账号生成,学生 行为奖惩记录,学生家访互动记录,转班及毕业处理,毕业生查询等。

(二)功能模块

1.会议管理:全校会议、教学会议、教研活动发布,会议指定人员 参加设置,生成签到二维码,会议签到平台的绑定,会议活动的统计 及课时折算。

2.通知管理:学校及各班级的通知公告发布,通知公告限时显示, 与班级班牌通知公示同步,可设置是否在登录页面对外公开显示。

3.课表管理:教学任务的自动生成,教学任务编辑,排课前的自我 限排申请,智能排课的各种条件(优先排、松紧排、连堂排、限制排 等)设置,有选择性的批量自动排课,手动固定排课,调整课表,课 表汇总、导出、打印,课表按课程、教师、教室、节次查询等。教师 自主调课、跨周调课,设置节假日停课、补课,调课统计、审批,调

课课表实时显示。

4. 课时管理: 课时项目名称自定义, 统计实际的周课时, 统计各种 值班签到的次数,其他课时的申报及统计,课时汇总、导出、审核、 公示,课时明细查询。

5.评教管理:评教评分标准维护,教师申请公开课,教师申请听课 并评课,评教结果统计、查询,教学质量测评时间设置,学生手机按 时间段对教学质量测评,教学质量测评成绩汇总,教学满意度分析。

6.成绩管理:各类考试成绩或作业成绩录入或导入,单科成绩统计, 考试成绩分析,学期成绩总评与汇总,学生手机成绩查询等。普通中 学的地区、区域等多所学校联考成绩管理及在线查询。

7. 审核管理: 课程总表审核, 调课申报审核, 教学巡查审核, 课时 统计审核,授课计划审核,学生考勤审核,学期总评成绩审核等。

8.值班管理:课务行政值班安排,早读、晚自习自选时间和指定时 间值班安排,灵活调班及确认,手机扫码签到,值班次数统计、查询。

9.考勤管理:学生座位安排,晚自习走班重组,在线请假,手机或 教室大屏对学生课堂、早晚自习考勤,请假离校申报及复课申请,出 勤异情统计、查询,教师执考统计,班干部对本班晚自习辅助考勤, 学校门卫员对请假离校学生在线确认等。

10.申报审批:申报项目名称自定义,设置申报权限、审批权限、查 看权限,申报表内容统计、查询、导出,申报表审核审批。

11.班牌管理:分常规模式、考试模式、考勤模式、课堂模式等多种 模式,班主任自行管理个性班牌,班级通知、班级风采、学习园地、 值日生等添加,课表、考勤、今日之星榜、作业、评比公示等自动同 步,音视频内容推送管理。

12.教学巡查:巡课员定时课堂巡查记录,生成早晚自习签到二维码。 13.资源管理:分我的文件、收交文件、共享文件三种管理方式,自 我管理个人文件,按管理权限收交教师上交的文件,教师按管理权限 对目录共同管理,手机或电脑批量上传、发送大文件,可建文件夹"课 堂教学资源"上传教学资源并用于课堂中调用演示教学和分享给学生 在线学习,可建子文件夹 "学生上传作业"共学生在线提交作业等。

14.教学管理(教学互动平台):教学资源上传,练习习题编辑,多 种项目互动(翻牌转盘、关联连线、分类排序、词语组合、步骤流程、 知识检测、知识闯关学习游戏、知识飞越学习游戏、作业对比分析、 弹幕互动、项目互评、作业拍照上传等),互动项目在课中随时调用, 在线展示教学资源,可将原 PPT 转 H5 或在线编辑 PPT 达到相同的播 放效果,课中随时评价并记录,课中表现成绩统计并同步于班牌今日 之星等。可调用网盘"资源管理"中课堂教学资源演示教学,可分享 资源供学生学习,学生上传提交作业并在课中展示作业等。

#### (三)增值模块

 增值模块根据需要进行二次开发,其模块有学生学籍管理、学生 选课管理、教师评审考核、教师业务档案、主题展示网站等。

1.学生学籍管理:基本信息管理,学籍变动(转班、转学、休学、复 学),学期出勤统计,奖惩记录,家访记录,毕业处理,考试成绩, 总评成绩等。

2. 学生选课管理: 选课程设置, 学生选课操作, 选课统计, 选课 后组班。

3.教师业务档案:基本信息,工作简历,继续教育,担任职务,社 会工作,学期教学任务,学期工作总结,学期考试分析,工作量统计, 奖惩记录,学期考核成绩等。

4.评审考核管理:项目验收、资料审查、论文评选、课题立项、职 称评定的评审,课件 PPT、教案、教学设计、微课、课堂教学的比赛 评比,绩效及目标的考核等。可在 http://www.lygwjz.top 下载"通 用项目评审评比考核系统"。

### (四)学生端模块

1.成绩查询:各学科考试成绩、作业成绩、总评成绩查询等。

2. 教学测评:按阶段对本班任课教师教学质量及满意度测评。

3.资源学习:各学科课堂教学资源的在线学习。

4.实时课表:班级实时课表包含教师调课、节假日停课、补课等。

5.自主练习:学生随机抽题自主练习并自动记入成绩。

6.课外作业:学生查看课前民学案,上传课外作业(在课中教师可 对课外作业分析)。

7.课中互动:学生在课中可知识检测、弹幕互动、项目互评、拍照 上传等。

8.通用查询:各种表格数据的查询。

9. 走班选课: 根据要求自行选课并重组临时班级。

10. 其他模块: 班级通知公告、密码修改、通用项目在线报名等。

三、运行安装

1. 环境要求: 任选一台配置较好的计算机, 其基本配置: WIN7 系统台式机或 WIN10 系统台式机或专用服务器,内存大于 16G,安装 Microsoft Office 2010 或 AccessDatabaseEngine 数据引擎组件(用 于数据导入)。Office 2010 和 Access 引擎组件下载地址: https://pan.baidu.com/s/1kNpHpfUqpkzPb0\_dKeNQfg?pwd=1234 https://pan.baidu.com/s/1sLchtwZZN8SUo81hHNo-BA?pwd=1234

2. 运行安装: 连接内网, 直接运行"课务管理系统. exe", 此计 算机就作为虚拟服务器,在其任务栏右下角图标右键菜单可自行控制 本机的服务器开启与关闭,初次运行约有 10 秒左右自动配置虚拟服 务器,执行主文件时若被杀毒软件查杀则为误杀,加入信任区放心使 用即可。

3.系统访问:电脑或手机连接内网,直接访问本机 IP,若需外 网访问则由本单位网管员设置防火墙上做端口映射,或用第三方内网 穿透软件(如宝塔面板内网穿透、花生壳内网穿透、金万维云平台、

nat123、cpolar 内网穿透等)。

4.系统安全:本系统数据库会自动备份,已采取防数据库下载、 防 SQL 非法注入、防 XSS 漏洞攻击等安全措施。

5.系统体验:系统管理员(超级管理员)帐号: admin 密码: 123q ,教学处主任帐号:linlin 密码:1 ,正式使用前可清理系统 中的原有测试数据。

### 四、服务支持

成功案例:福建省漳州台商投资区华侨中学

开发设计:信息化教学工作室(http://www.lygwjz.top)

技术支持: 吴老师, 微信号 Lygw iz9259, QQ1254635854, 电话 13220301259

服务咨询: 陈老师, 微信号 13386952961, QQ171502835, 电话 13386952961

## 五、平台部分界面

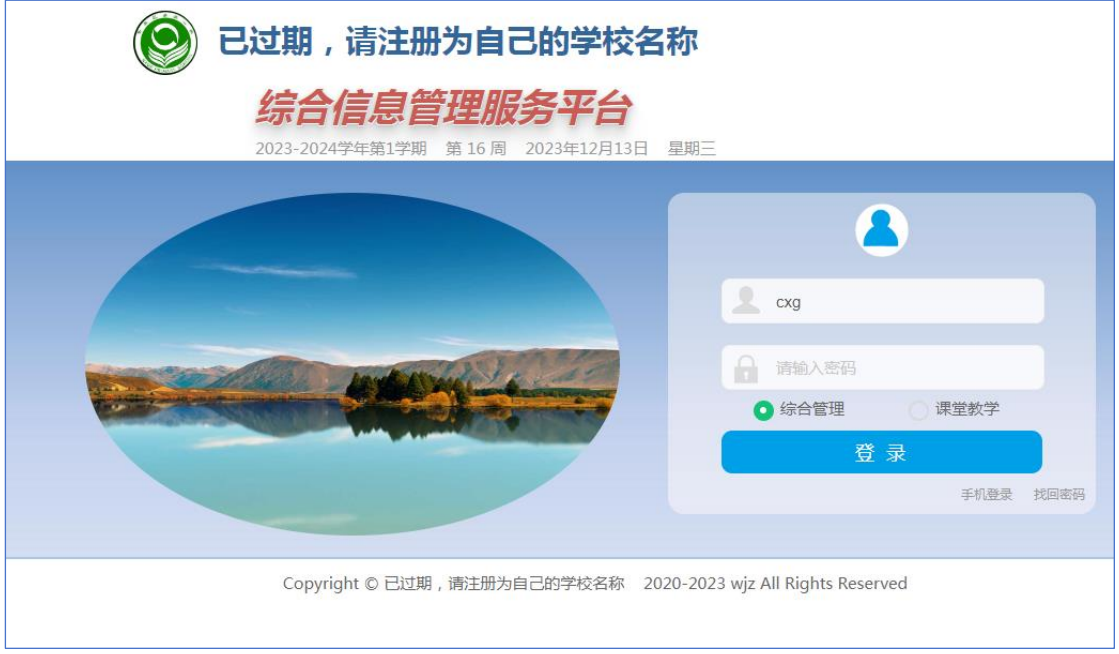

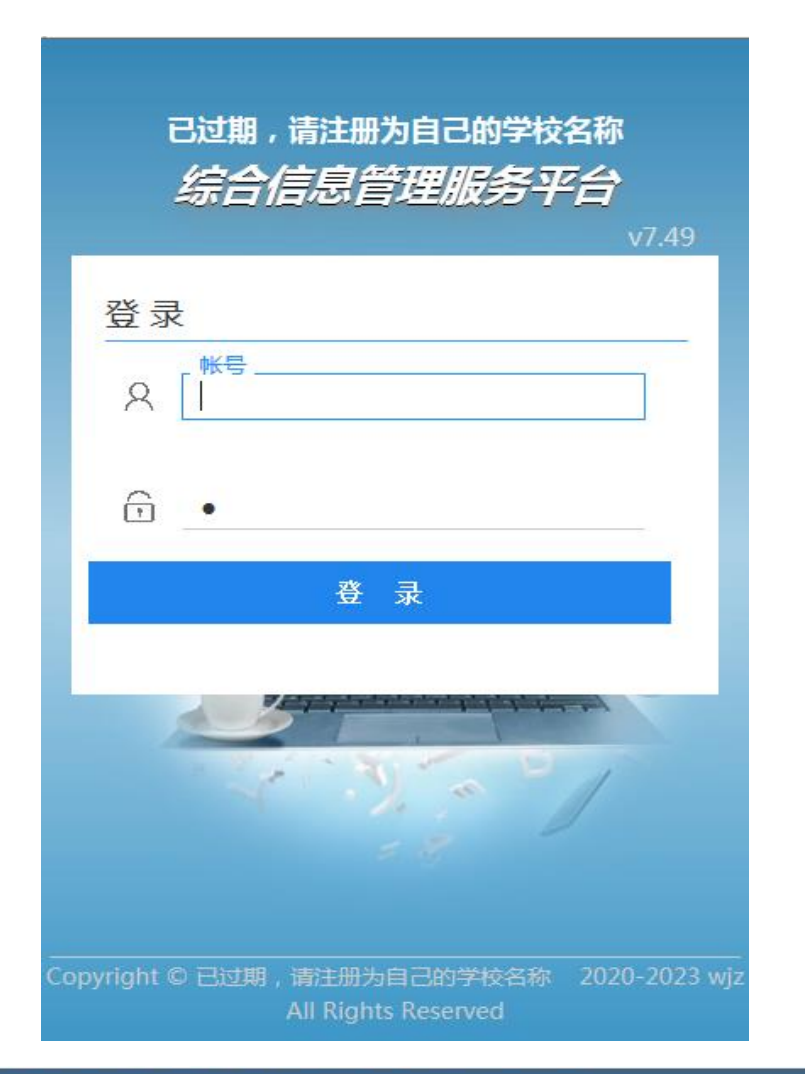

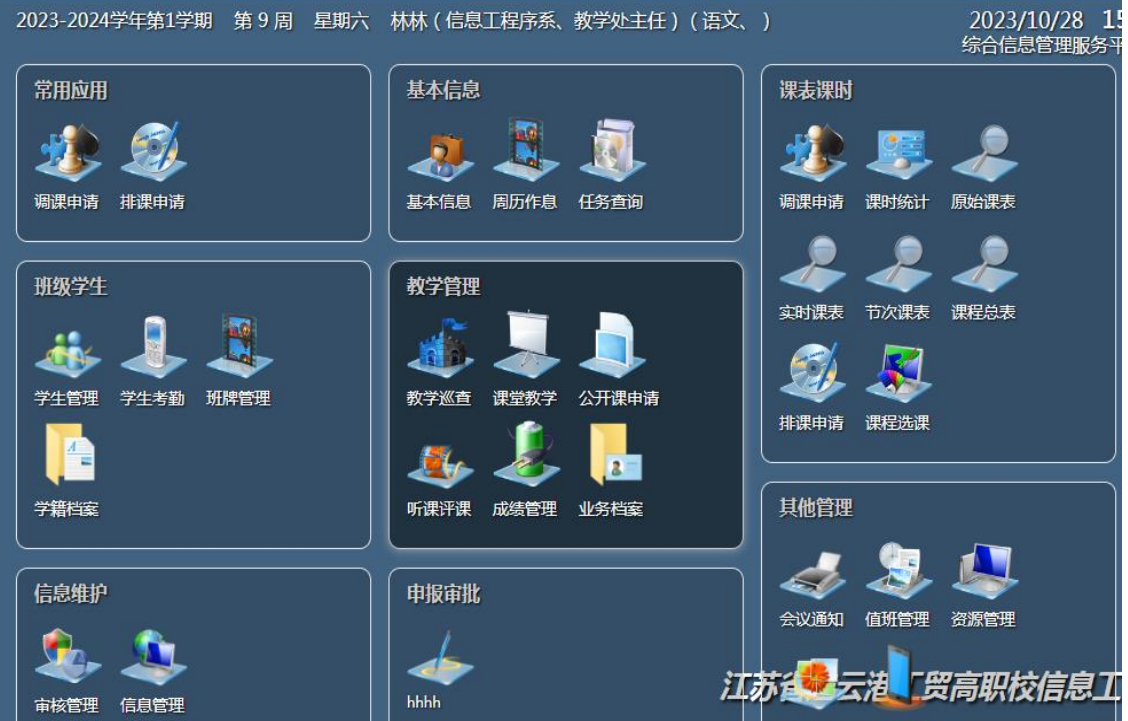

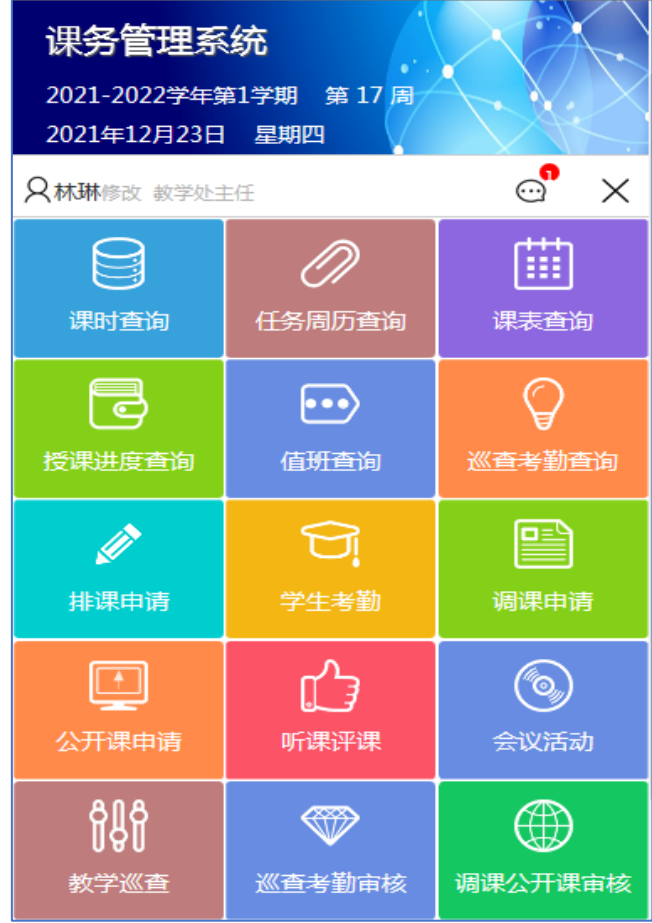

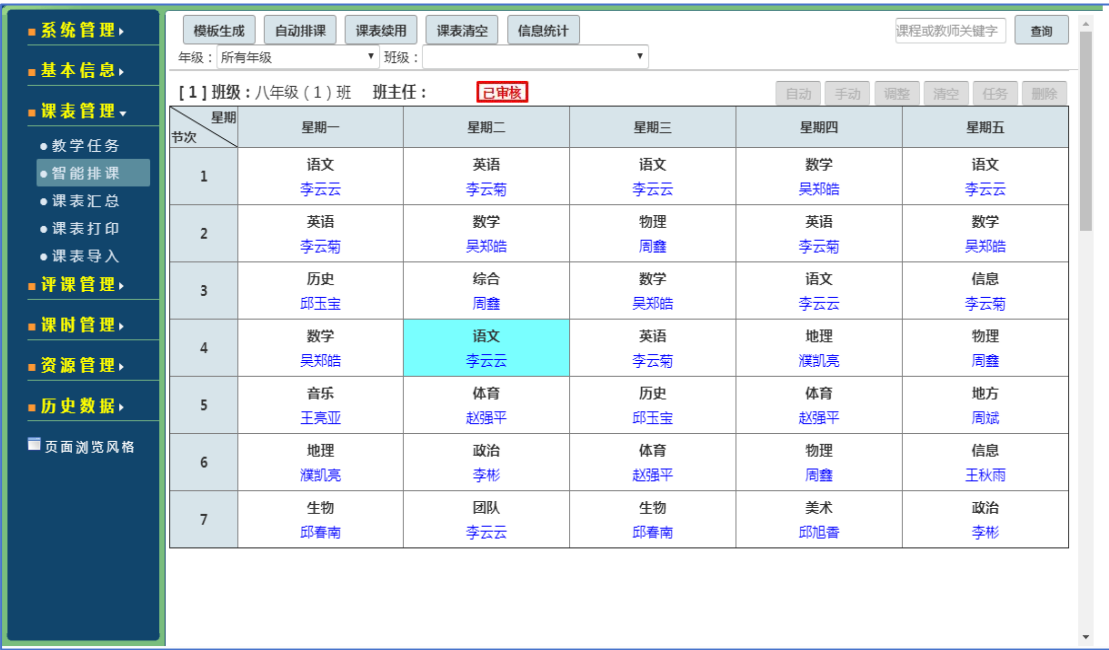

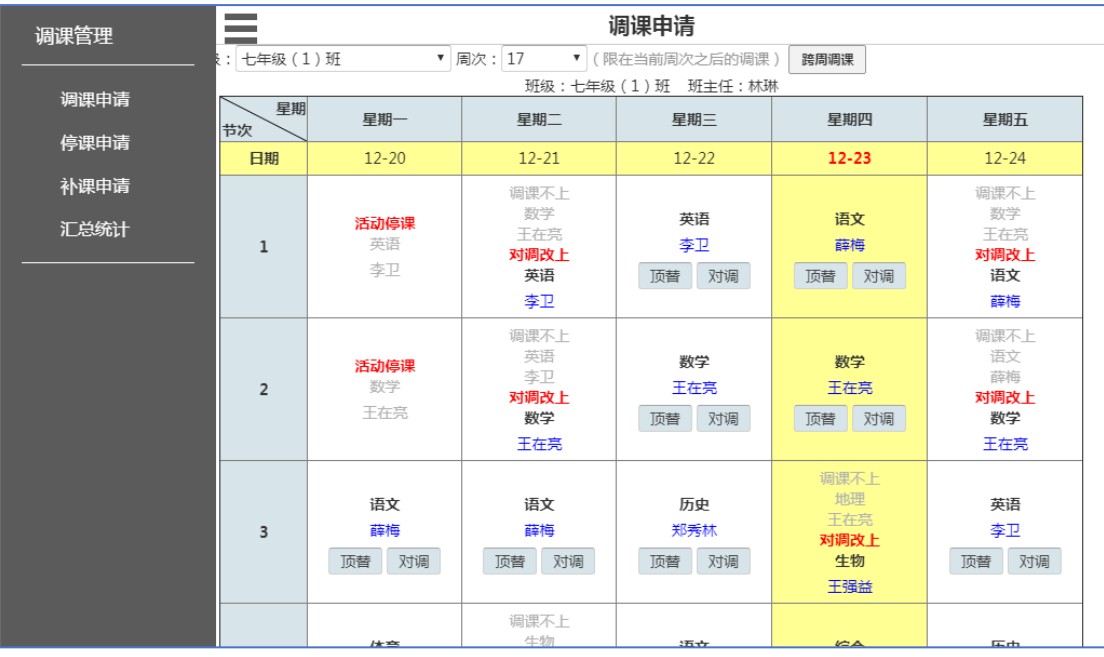

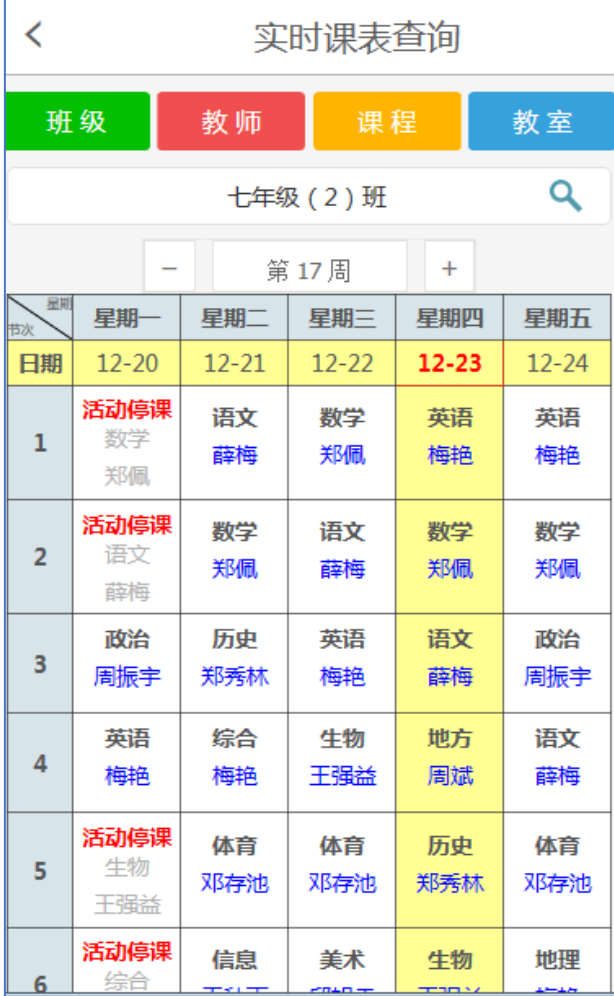

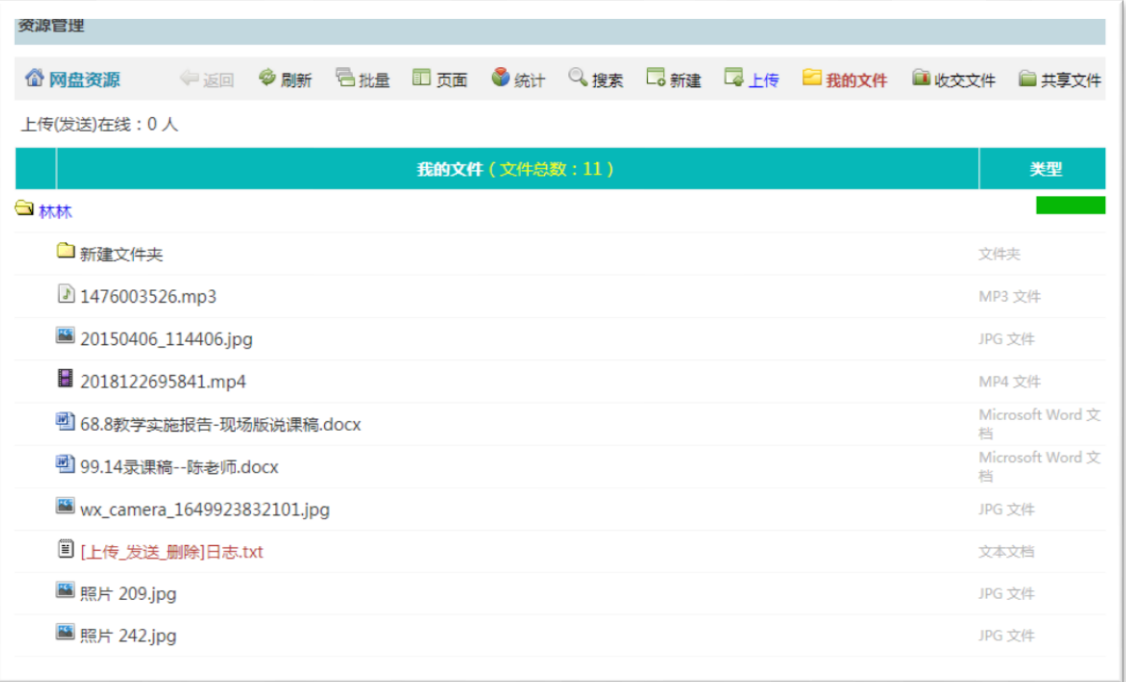

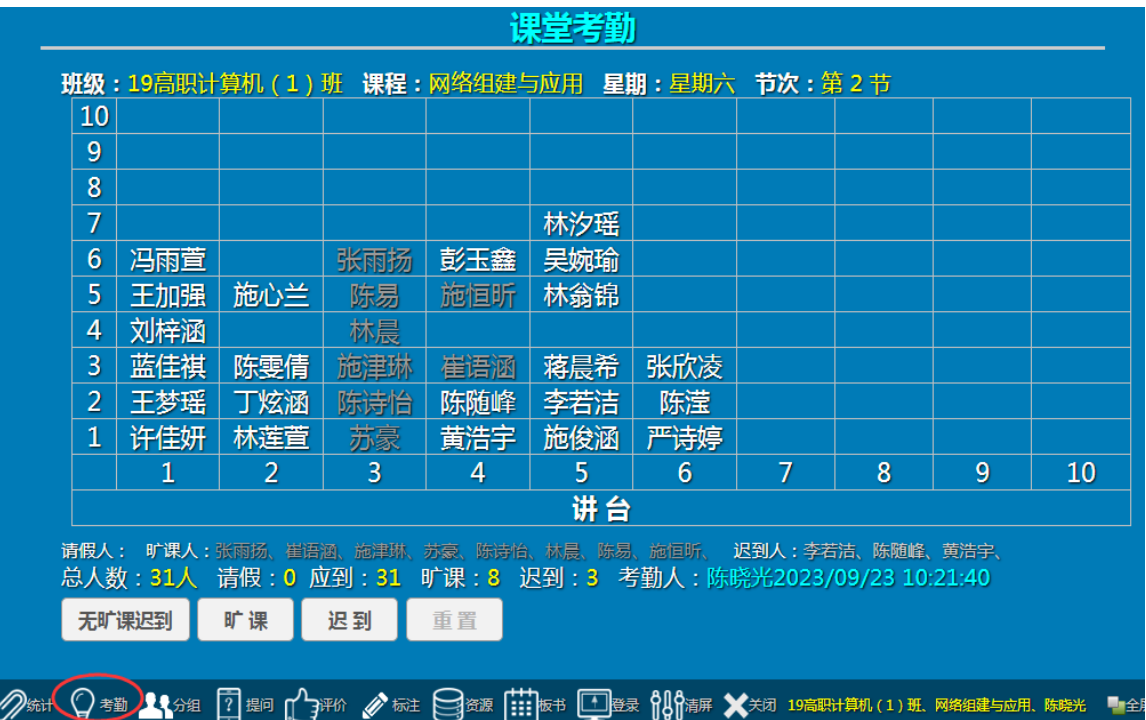

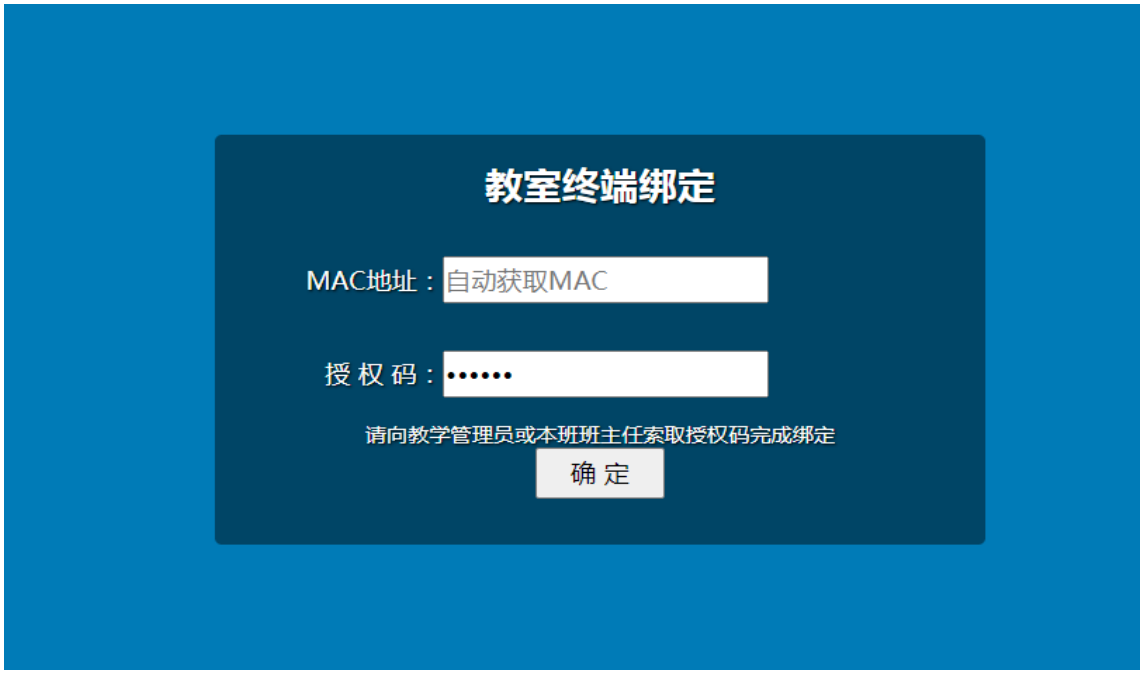

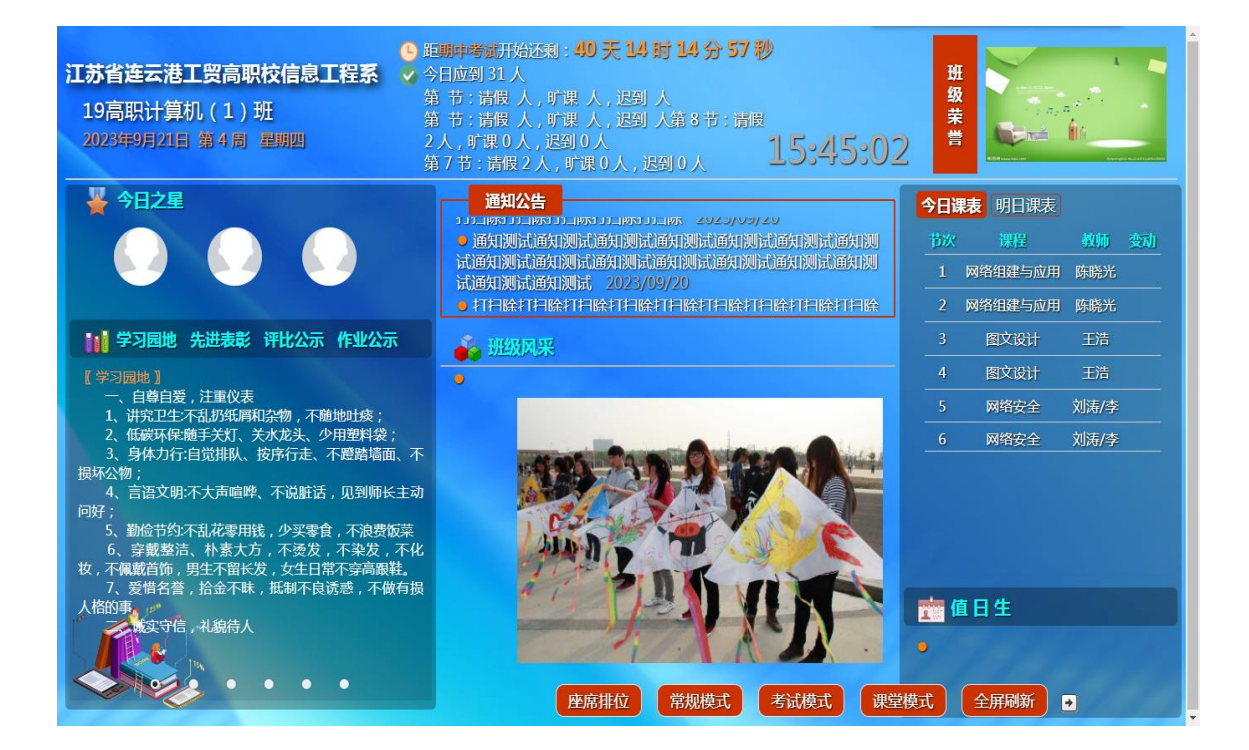

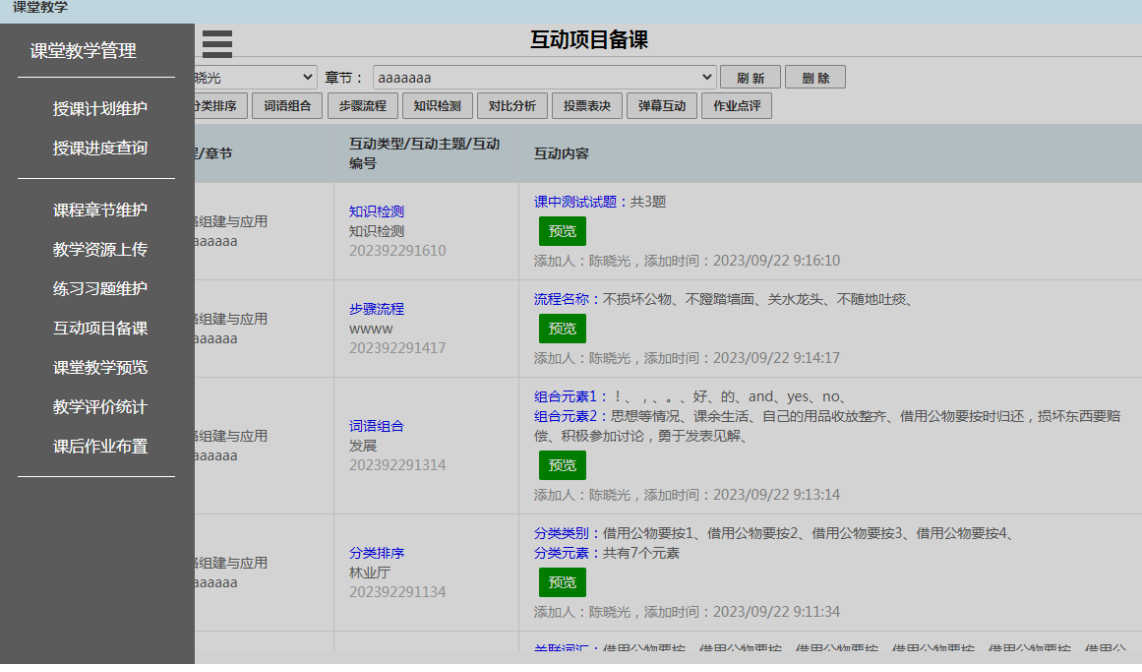

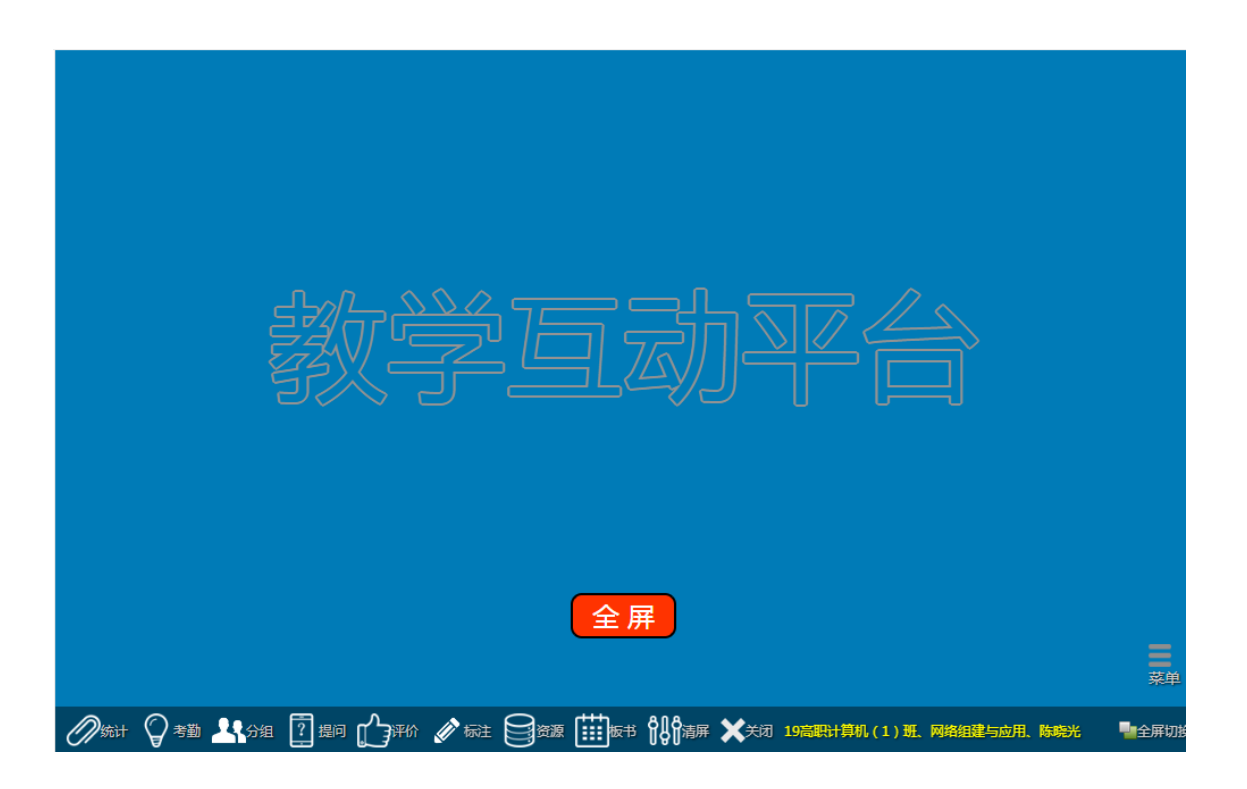

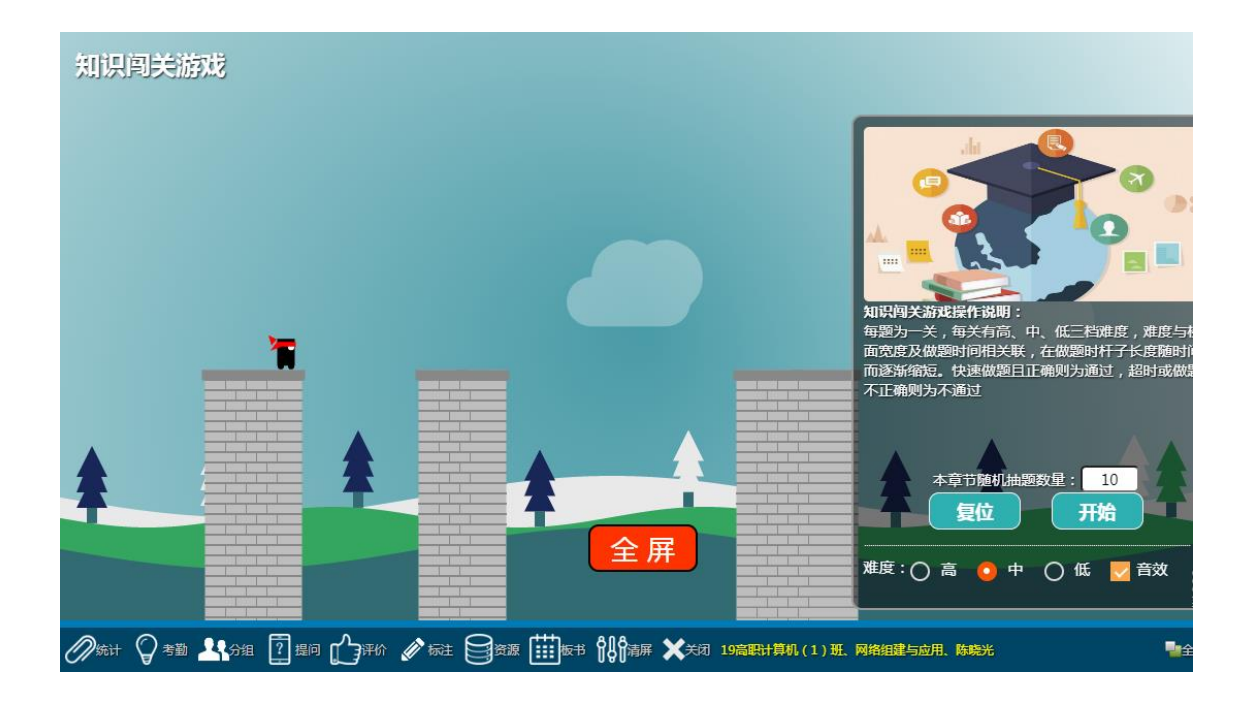

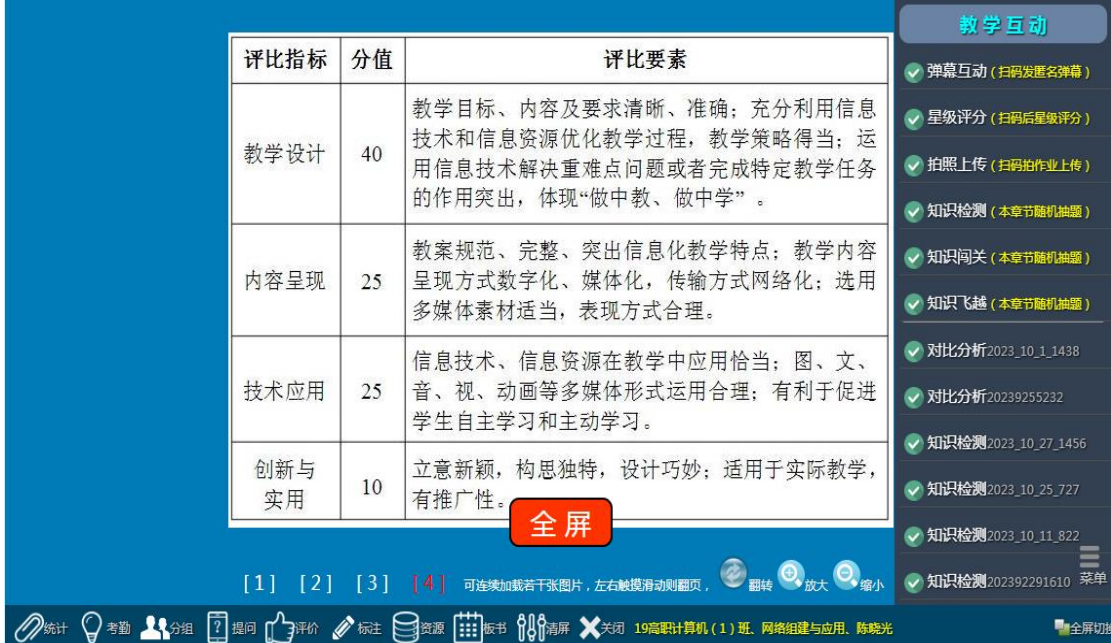

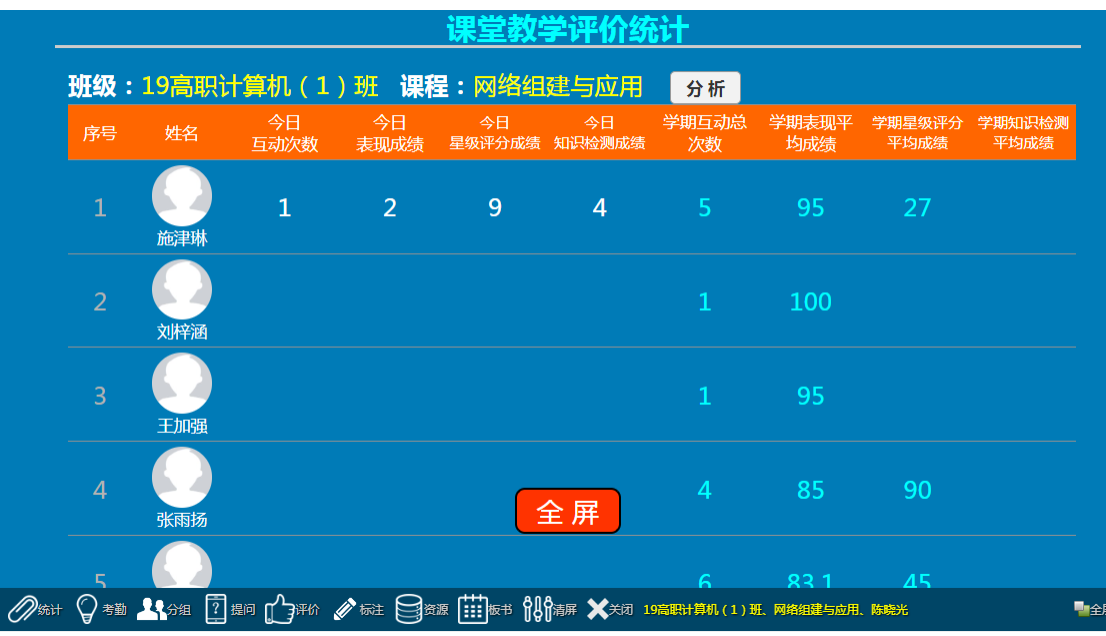

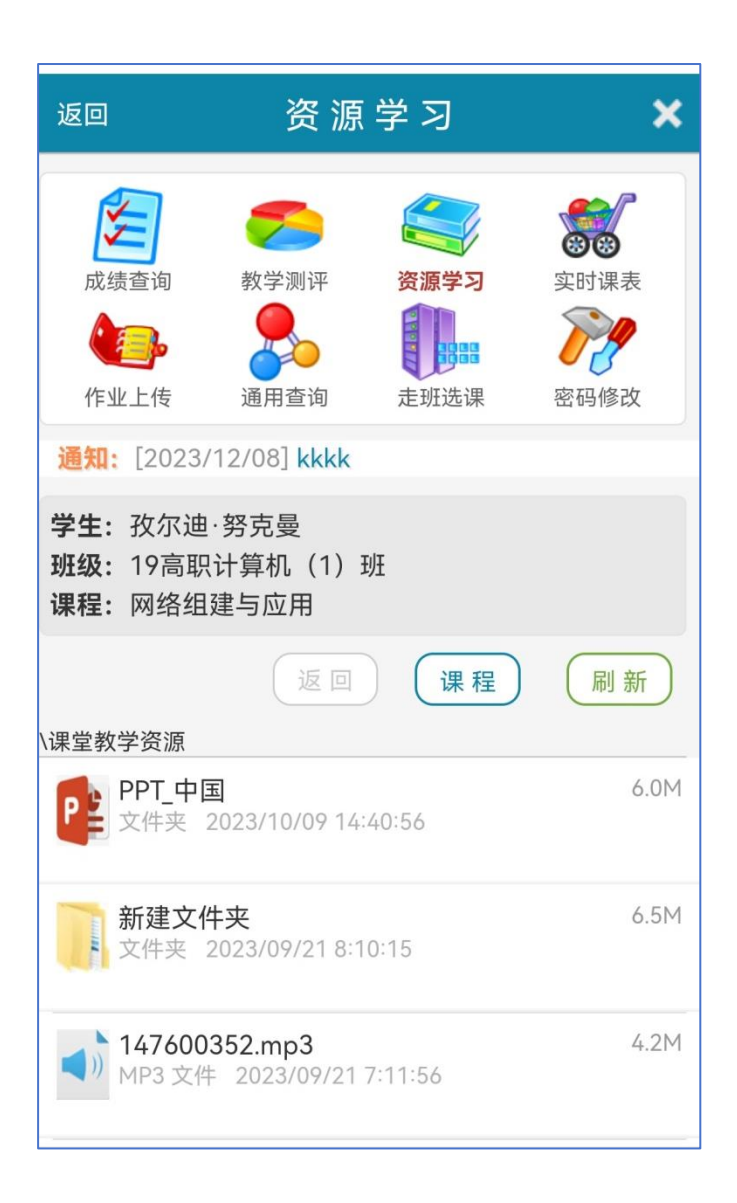

### 附:教学互动平台基本操作指南

本系统中的教学互劢平台适用于中小型学校的教师平时的课堂教学(或教 学比赛的课堂教学演示录课)、开设公开课、与课堂教学相关的课题研究等,本 平台操作简便,可提高教师工作效率,减轻教师工作负担,提升教学管理水平, 支持电脑、平板、手机的浏览器直接访问。

一、课前准备

1、编写教案: 对本节课进行教学设计并按要求编写教案, 制作 PPT 等, 有必 要时可编写本节课前学案(学习目标、学习方法、学习要求、学习内容、课前作 业等)。

2、确定主题:根据授课本节内容确定本节的授课主题(可以是某节名或单元 名或自定义)

登录: 【教学互动平台】 ( http:// IP ) -选 "平台管理" -【登录】-【桌面】

步骤:【桌面】-【课堂教学】-左上方菜单-【教学主题维护】-选课程-【添 加】

3. 上传资源: 上传本节课情境导入的视频或图片、教学的视频、图片、PDF、 PPT 等

步骤:【桌面】-【课堂教学】-左上方菜单-【教学资源上传】-选课程选主 题-【上传】

步骤:【桌面】-【资源管理】-右键-【新建】-选"课堂教学资源"-【确定】 -双击"课堂教学资源"-【新建】-新建子文件夹(可以是某节名或单元名或自定 义) -【确定】- 【上传】

学案:【桌面】-【课堂教学】-左上方菜单-【课外作业布置】-选课程选主 题-【添加】

4、编辑习题: 编辑本节课练习习题, 一般不少干 5 题

步骤:【桌面】-【课堂教学】-左上方菜单-【练习习题编辑】-选课程选主 题-【添加】

5、互动项目:根据本节课内容有选择性的添加教学互动项目内容,如:翻牌 转盘、关联连线、分类排序、词语组合、步骤流程、对比分析、知识检测、闯关 飞越、弹幕互劢、项目互评、拍照上传。其中"知识检测、闯关飞越、弹幕互劢、

项目互评、拍照上传"为课中直接调用的互劢项目。

步骤:【桌面】-【课堂教学】-左上方菜单-【互劢项目备课】-选课程选主 题-【互劢项目添加】(选择性添加)-【添加】

6、作业布置:学案布置、课前预习作业布置、课后巩固作业布置

步骤:【桌面】-【课堂教学】-左上方菜单-【课外作业布置】-选课程选主 题-【添加】

注 1:若有课前学案或课前作业,学生课前可以用手机登录 http:// IP 进行 课前学习及上传课前作业。

学生帐号及密码见【桌面】-【学生管理】-左上方菜单-【学生信息维护】

注 2:教师课前准备工作完成后可模拟课堂教学并预览, 【桌面】-【课堂教 学】-左上方菜单-【课堂教学预览】

### 二、课中授课

1、信息平台登录:

登录: 【教学互动平台】 ( http://IP ) -选"课堂教学" -【登录】-选班级、 课程、教学主题-【确定】

- 2、常用基本功能:
- (1)学生考勤:
	- 考勤:【教学互劢平台】-【考勤】

旷课:洗择学生→点击旷课→完成

迟到: 选择学生→点击迟到→完成

正常(无旷课无迟到):选择学生→点击无旷课迟到→完成

旷课转迟到:选择学生(包括已确认为旷课的学生)→点击迟到→完成 迟到转旷课:选择学生(包括已确认为迟到的学生)→点击旷课→完成 (2)学生分组:

分组:【教学互劢平台】-【分组】-随机或按课程指定分组

(3)实时板书:

板书: 【教学互动平台】-【板书】-本页完成板书后可保存为资源

(4)实时标注:

**标注:**【教学互动平台】-【标注】-随堂标注(再次点击"标注"为取消) (5)随堂随机点名、提问、评价:

点名: 【教学互动平台】-【提问】-随机学牛参与-回答问题或参与活动-记

分

(6) 随堂指定学生、提问、评价:

记分: 【教学互动平台】-【评价】-指定学生参与-回答问题或参与活动-记 分

(7)资源展示、教学:

**播放:**【教学互动平台】-【资源】-【菜单】-【教学资源】-PPT、视频、图 片、PDF

PPT 与平台切换打开:平台先最小化,打开 PPT, PPT 在全屏播放状态下点 击屏幕或长按屏幕则出现菜单或"… ", 选择"屏幕", 选择"显示任务栏" 或"切换程序", 在任务栏中选择教学平台或 ppt 则为两者切换。

(8)课外作业分析

分析:【教学互劢平台】-【资源】-【菜单】-【网盘资源】-【学生课外作 业展示】

(9)课中作业分析

分析:【教学互劢平台】-【资源】-【菜单】-【教学互劢】-【拍照上传】- 评价记分

互评:【教学互劢平台】-【资源】-【菜单】-【教学互劢】-【项目互评】- 评价记分

(10)课中知识检测

检测:【教学互劢平台】-【资源】-【菜单】-【教学互劢】-【知识测试】- 指定学生检测或全员检测-【分析】-自劢评价记分

**游戏:**【教学互动平台】-【资源】-【菜单】-【教学互动】-【知识闯关或 知识飞越】-指定学生趣味游戏-评价记分

(11)教学互劢:

互动:【教学互劢平台】-【资源】-【菜单】-【教学互劢】--互劢教学 常用:分类排序、关联连线、分类排序、词语组合、步骤流程等

(12)总结评价:

总结:【教学互劢平台】-【统计】-【分析】

#### 3、信息化教学课中评价的几种形式

(1)随堂提问回答问题(师评):随机学生回答问题、指定学生回答问题

(2)重难点知识检测(自评):指定学生测验、全班学生测验

- (3)知识巩固趣味游戏(自评):知识闯关、知识飞越
- (4)作业成果汇报展示(互评、师评):拍照上传分析作业、小组项目互评
- (5)评价总结:评价成绩统计分析